## **Inhaltsverzeichnis**

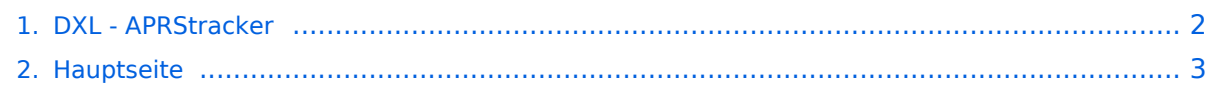

## <span id="page-1-0"></span>**DXL - APRStracker**

Das Inhaltsformat pdf wird vom Inhaltsmodell Wikitext nicht unterstützt.

Zurück zur Seite [Hauptseite.](#page-2-0)

## <span id="page-2-0"></span>**Quelltext der Seite Hauptseite**

Sie sind nicht berechtigt, die Seite zu bearbeiten. Gründe:

- Die Aktion, welche Sie beantragt haben, ist auf Benutzer beschränkt, welche einer der Gruppen ["Administratoren](https://wiki.oevsv.at/w/index.php?title=Project:Administratoren&action=view), [Sichter,](https://wiki.oevsv.at/w/index.php?title=Project:Sichter&action=view) [Prüfer"](https://wiki.oevsv.at/w/index.php?title=Project:Pr%C3%BCfer&action=view) angehören.
- Die Aktion, welche Sie beantragt haben, ist auf Benutzer beschränkt, welche der Gruppe "editor" angehören.
- Diese Seite wurde geschützt, um Bearbeitungen sowie andere Aktionen zu verhindern.

Sie können den Quelltext dieser Seite betrachten und kopieren.

## **BlueSpice4**

[[Kategorie:APRS]] [[Kategorie:Selbstbau]] ==Einleitung== Der APRStracker von OE5DXL erlaubt es mit minimalstem Hardwareaufwand in der Betriebsart APRS QRV zu werden. Außerdem wurde bei der Entwicklung der Software darauf geachtet, die derzeitigen Möglichkeiten des APRS-Protokolls in Form von Mice optimalst auszunutzen. In der Praxis ist dies durch extrem kurze Frames erkennbar, was im Mobilbetrieb (QSB) erhebliche Vorteile bringt. Zu dem wird das schon etwas in die Jahre gekommene aber durchaus am effektivsten SSID-Pathrouting (im Configtool 'COMPRESSED' genannt) unterstützt. Als Minimum an Hardware wird benötigt \* ein Mikrocontroller ATTiny13, ATTiny2313, Atmea88 oder auch andere Typen mit (Quarz)-Takt durch Anpassen der I/O Pins im Source \* Quarz frei waehlbar ca. 6..20MHz (Im Source eingeben). \* PTT-Transistor \* RC-Tiefpass zum wegfiltern der PWM-Frequenz benoetigt. ==Software== Opensource Software von OE5DXL, in Assembler geschrieben, welche den Tracker zum Leben erweckt: [[Datei:aprsTracker.zip]] Der Assemblercode wird im einfachsten Fall mit dem Compiler 'gavrasm' [http://www.avr-asm-tutorial.net/gavrasm /index\_de.html Gerd's AVR Assembler], welcher sowohl für Linux als auch für Windows verfügbar ist, kompiliert und anschließend in den µC gebrannt (z.B.: mit AVRdude [http://www.nongnu.org/avrdude/] und dem USBasp Programmer [http://www.fischl.de/usbasp/]). Es ist auch möglich mit dem von ATMEL angebotenen AVR-Studio den Code zu übersetzen. Fertige Kompilate: {| class="wikitable sortable" ! Prozessor ! Systemtakt ! GPS-Baud ! AFSK Baud ! Download |- | ATMEL Tiny13 | 10 Mhz | 4800 | 1200 | [[Datei:dxl-aprsTracker-tiny13-10MHz-4800Bd.zip]] |- | ATMEL Tiny13 | 10 Mhz | 9600 | 1200 | [[Datei:dxl-aprsTracker-tiny13-10MHz-9600Bd. zip]] |- |} Als Input dienen serielle GPS-Daten (GPRMC und GPGGA), der Tracker generiert daraus anhand der programmierten Konfiguration als Output (nebst PTT) die AFSK-Moduluation im APRS-Mic-e Format mit Position, Geschwindigkeit, Fahrtrichtung und Hoehe, welche dem Funkgerät zugeführt wird. Dabei sind (pro Profil) 2 Bakenzeiten und eine Geschwindigkeit einstellbar unter/ueber der langsam/schnell gebakt wird. ==Hardware== Schaltungsvorschlag von OE5HPM mit einem Tiny13 (kleinster Prozessor), wie er bereits mehrfach im Einsatz ist: [[Datei:dxlTracker-schematic.png]] Detailierte Schaltungsbeschreibung folgt. ==Konfiguration== GPS und Config-Programm liefern die seriellen Daten in TTL- oder RS232-Pegel. Der Pegel wird mittels einem (10k) Widerstand und der im Prozessor eingebauten Schutzdiode angepasst, die Polarisation erkennt die Software automatisch. Baudraten vom GPS bzw. PC zur Konfiguration sind je nach Prozessortakt im Bereich 300..200000, ueblich 4800, 9600. AFSK-Baud und Tonfrequenzen (Shift) sind ebenso frei Konfigurierbar, gebräuchlich sind: \* 300 auf Kurzwelle \* 1200 auf UKW Zur Einstellung von HUB bzw. Mikrofonpegel eignet sich am besten ein Poti. Um die PTT von Handfunkgeräten aufzutasten muss der Mikrofoneingang mit dem PTT Transistor kombiniert werden. Einfachste Variante is im obigen Schaltungsbild sichtbar, der FET T402 zieht über einen 2k2 Widerstand den MIC-Eingang vom Handfunk gegen Masse und

aktiviert dadurch die PTT, über C403 (100nF) wird die Modulation "eingekoppelt". Als Option kann mit einem Jumper/Schalter (im Schaltbild SW401) zwischen 2 (am Tiny13) oder 4 (auf größeren Prozessoren) User-Profilen ausgewaehlt werden, zB. Fahrrad/Auto. An einer Blink-Led für korrekten GPS-Empfang am Prozessor Pin wird gearbeitet. Zur Konfiguration kommt ein kleines Tool von OE5HPM - DXLtrackerConfig zum Einsatz, dies generiert einen Konfigurationsstring für den DXLtracker und schickt selbigen über die serielle Schnittstelle raus. [[Datei:DXLtrackerConfig.png]] [[Datei:DXLtrackerConfig.zip]]

Die folgende Vorlage wird auf dieser Seite verwendet:

[Vorlage:Box Note](https://wiki.oevsv.at/wiki/Vorlage:Box_Note) [\(Quelltext anzeigen\)](https://wiki.oevsv.at/w/index.php?title=Vorlage:Box_Note&action=edit) (schreibgeschützt)

Zurück zur Seite [Hauptseite.](#page-2-0)